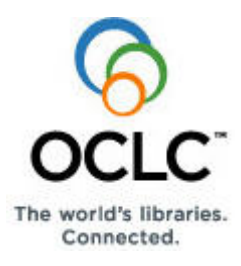

## **Order Checklist for Bibliographic Batchload**

Use this checklist to write down information you will need to supply for the Bibliographic Batchload order form (estimated time to complete the checklist: 20–30 minutes).

This checklist reproduces the content of the electronic order form as exactly as possible to help you prepare.

If you print the checklist, you may also want to keep this electronic PDF version open for access to links to get supporting information.

After you complete the checklist, log on to the Online Service Center to order (see logon **[details](#page-0-0)** on this page).

**Please note:** Many order form questions dynamically open more questions, depending on your selections and entries. Below is a simple list of the topmost questions. Click a link to see details for a specific question.

- [Is your project for a single institution or a group](#page-1-0) (multiple [institutions\)?](#page-1-0)
- What [OCLC product\(s\) will be supported by your](#page-1-1) project?
- [Identify the format of the data you are submitting](#page-2-0) for this [project?](#page-2-0)
- [What is the location and format of your unique local](#page-2-1)  [system bibliographic](#page-2-1) number?
- [What is the location of the OCLC control number in your](#page-2-2)  [records?](#page-2-2)
- [Do you want to qualify the OCLC control number for](#page-3-0)  [record matching?](#page-3-0)
- [Select a Batchload project type.](#page-3-1)
- [Do you want to display local bibliographic data to your](#page-4-0)  [users via WorldCat Local or Web-scale \[now called](#page-4-0)  WorldShare] [Management Services?](#page-4-0)
- [Should we add your records when they do not match](#page-4-1)  [existing WorldCat records?](#page-4-1)
- What output do you want to receive when your project is [completed?](#page-5-0)
- How many records do you estimate will be in the project [you submit?](#page-6-0)
- [How will you submit your records and who will submit](#page-6-1)  [them?](#page-6-1)
- [Do you need a PSWeb-only authorization and password?](#page-6-2)
- [Do you have more information to add about your project?](#page-7-0)

## <span id="page-0-0"></span>**Information for logging on to the Online Service Center for ordering**

**Use the OCLC Online Service Center (OSC) to order a batchload project for bibliographic records.**

• Do you have an OSC institution account? If so, **[log on](https://www.oclc.org/webapp/wcs/stores/servlet/OCLCLogon?storeId=10051)** using your:

Online Service Center user ID:

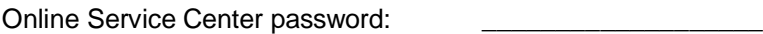

**Caution:** If you order for a group (multiple institutions), you must log on using an **OCLC group project symbol**. If you do not have an OCLC group project symbol, contact OCLC Customer Support at **[support@oclc.org](mailto:support@oclc.org)**.

- If you do not have an OSC account, it is easy to create an account from the **[OSC Welcome page](https://www.oclc.org/webapp/wcs/stores/servlet/OSCPortal?storeId=10051)**. **Notes:**
	- It may take several business days to receive your new OSC account. Until then, you can log on as a guest only.
	- If you log on but cannot access the order form, contact OCLC at: **[support@oclc.org](mailto:support@oclc.org)**.
	- Terms and Conditions: Accepting OCLC Batchload Terms and Conditions is required when you place an order. Click **[here](http://www.oclc.org/us/en/support/documentation/batchprocessing/using/batchloadTandCagreement.pdf)** to preview the Terms and Conditions.

<span id="page-1-0"></span>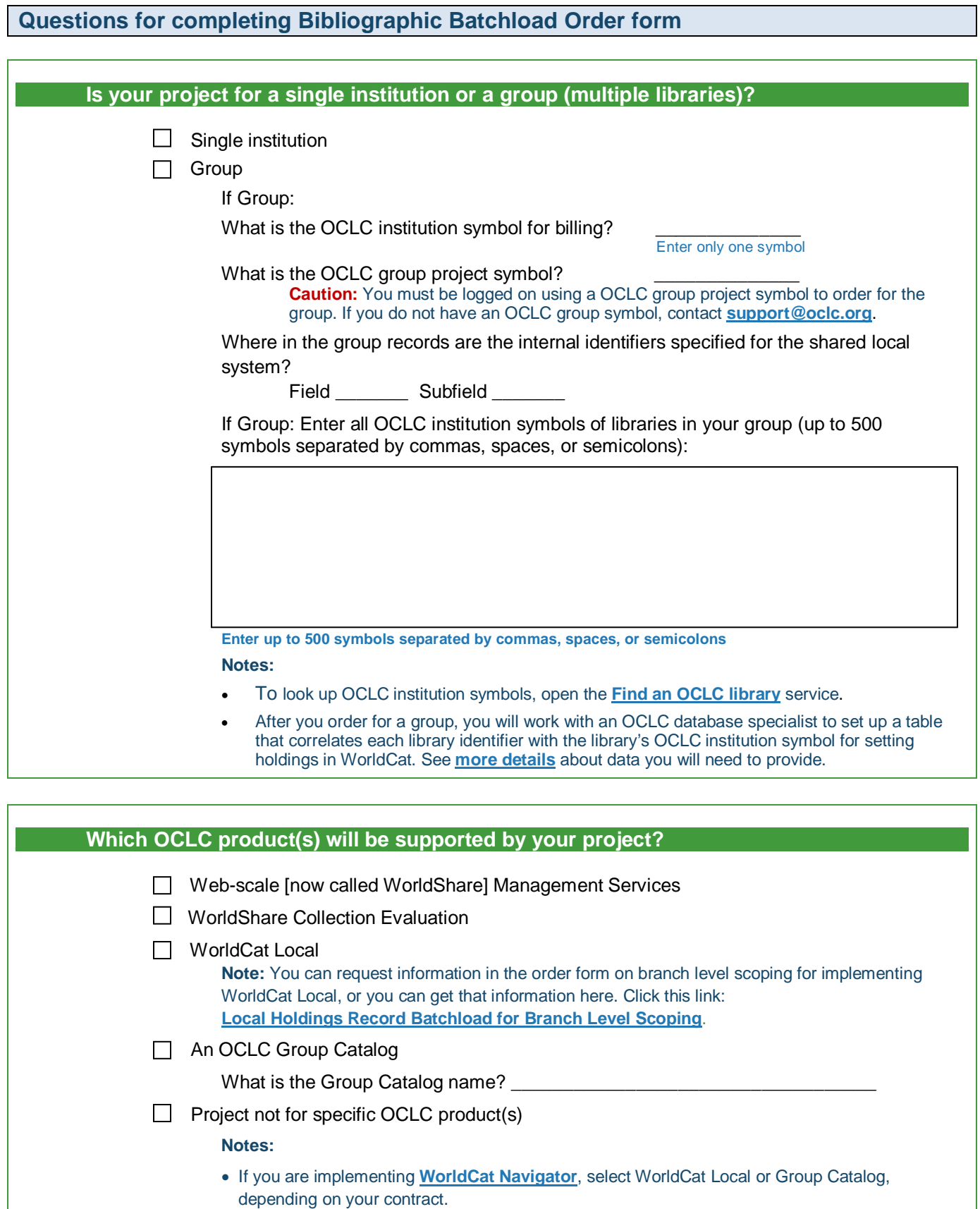

<span id="page-1-1"></span>• If you are batchloading for **[WorldCat.org](http://www.oclc.org/worldcatorg/default.htm)**, select "Project not for specific OCLC product(s)".

<span id="page-2-0"></span>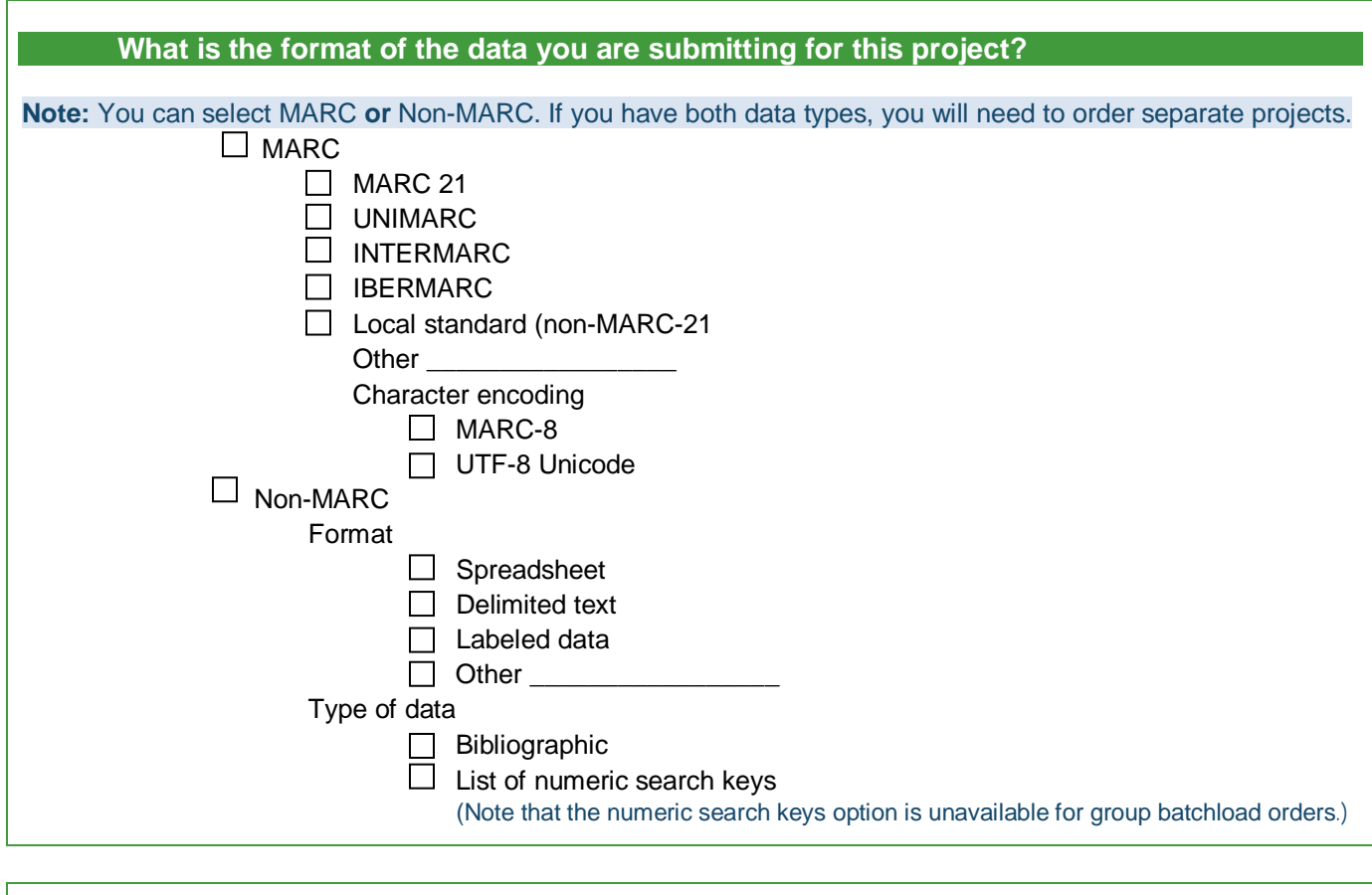

<span id="page-2-1"></span>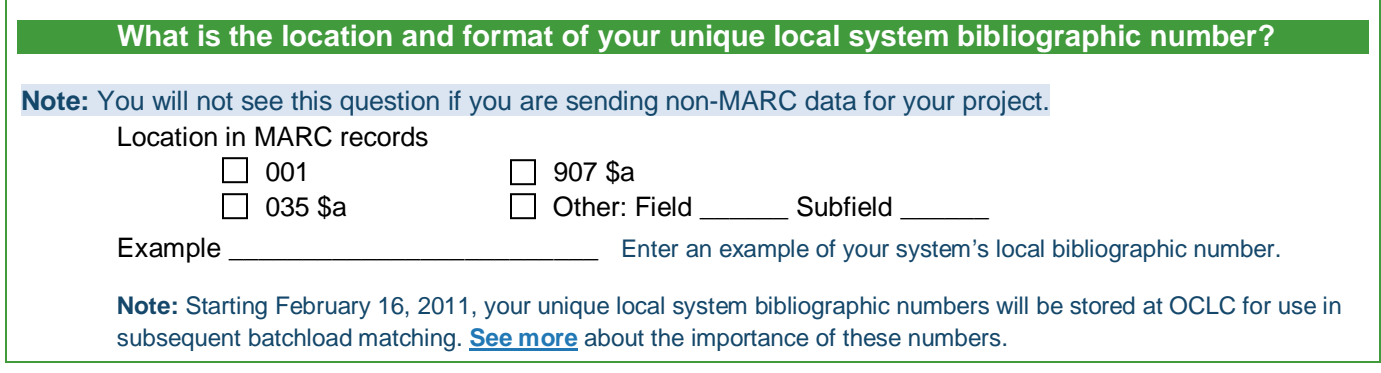

<span id="page-2-2"></span>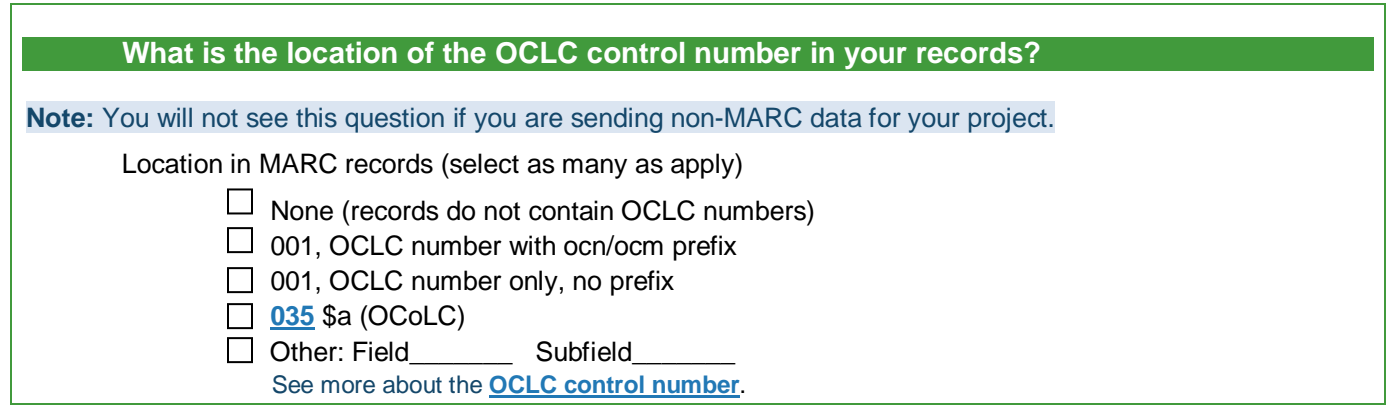

٦

<span id="page-3-1"></span><span id="page-3-0"></span>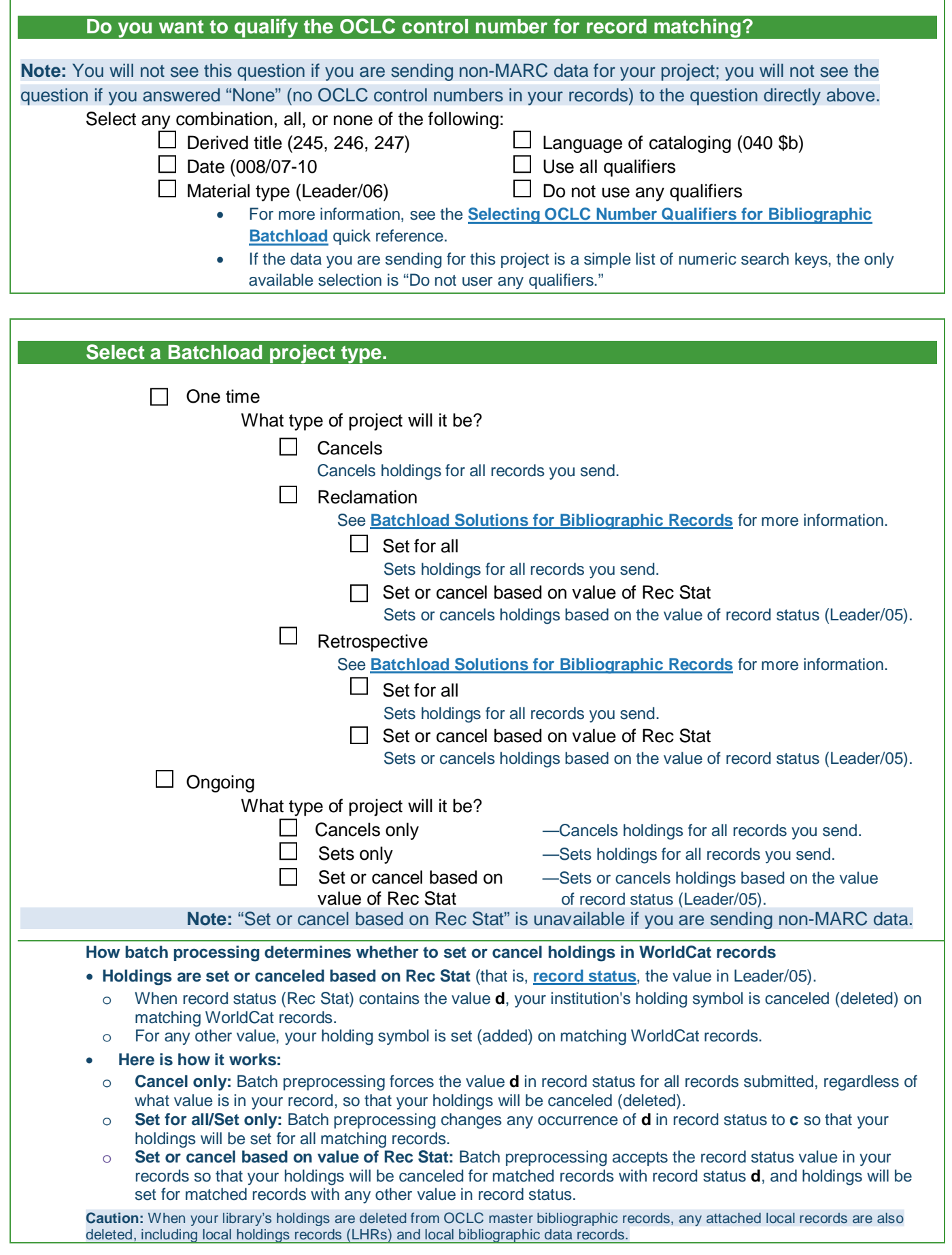

<span id="page-4-0"></span>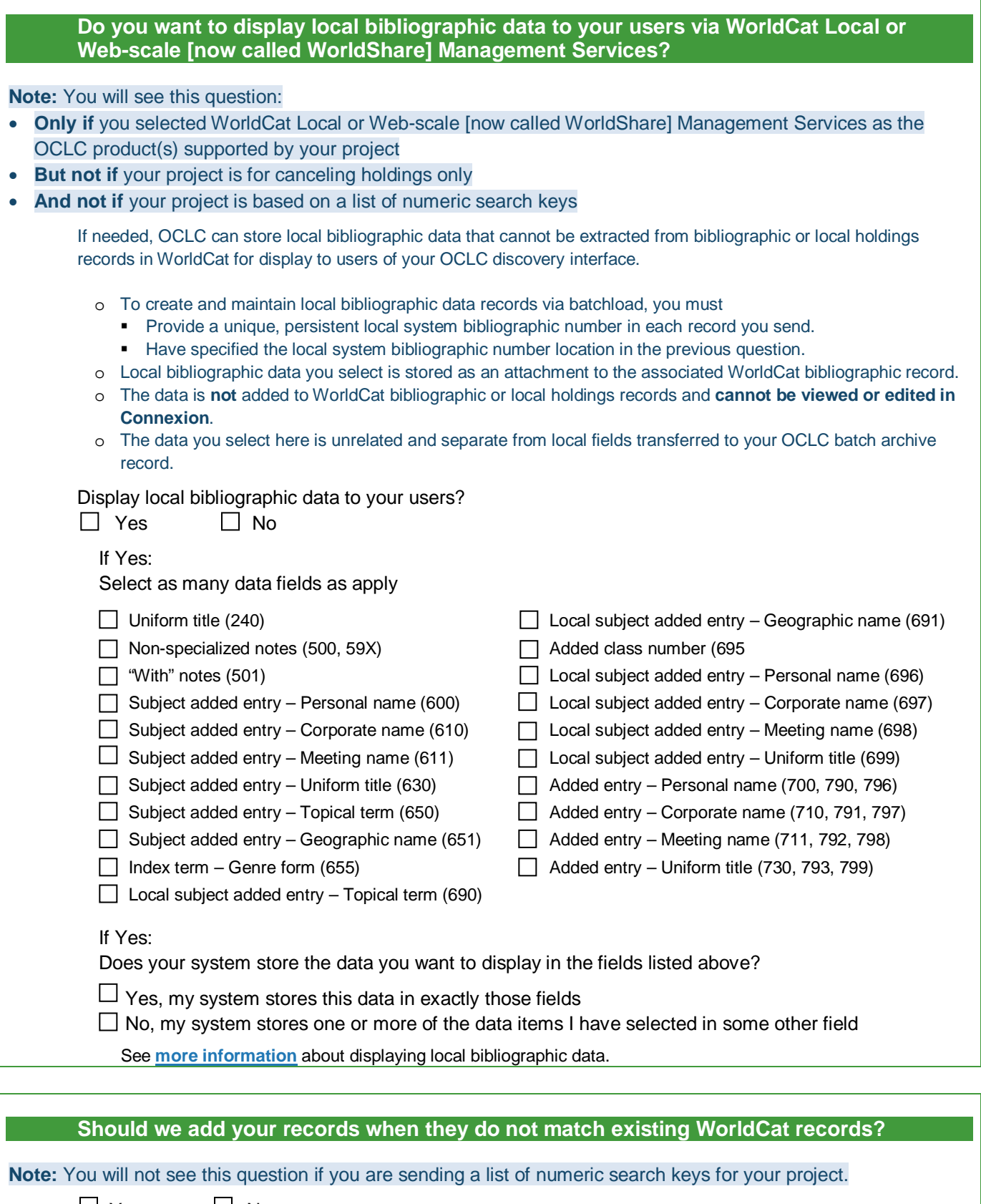

<span id="page-4-1"></span> $\Box$  Yes  $\Box$  No For "Yes," if your records are unmatched and they meet standards of quality and completeness, they will be added to WorldCat as original cataloging. **Please see the cautionary note on the next page about vendor-supplied records.**

**Caution for adding unmatched vendor-supplied records to WorldCat:** You can include vendor-supplied records in a batchload project with other records to set your library's holdings. However, if you are adding unmatched records to WorldCat, your library or OCLC must have permission from the vendor to redistribute the records that the vendor supplied.

Please check your vendor contracts. You can also check OCLC vendor licensing permissions. Go to

**<http://www.oclc.org/support/services/worldcat-local/vendor.en.html>** to open the "Vendor record licensing" Web page. Click **Vendor record sets accessible through WorldCat Local**, and then click **WorldCat Local Databases and Collections** Excel spreadsheet. In the File Download window, click **Open**. In the Excel spreadsheet that opens, click the second tab in the lower left to see the list of OCLC vendor permissions.

If you have records from vendors who have not granted permission to redistribute records, you can first ask for permission. If permission is not granted, order a separate batchload project to set your holdings only for those records. For the order, select **No** in the question above about adding records.

<span id="page-5-0"></span>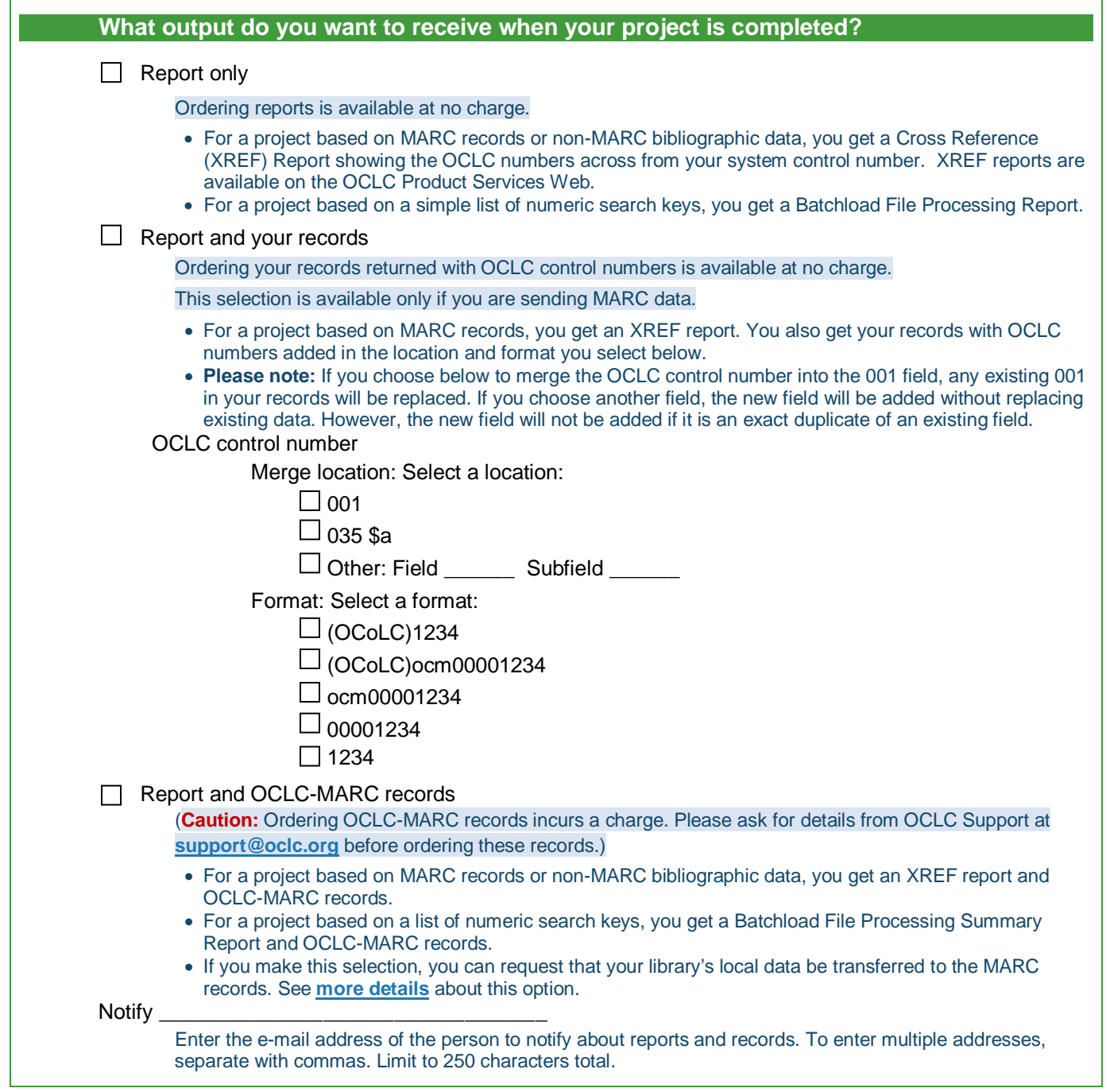

## <span id="page-6-0"></span>**How many records do you estimate will be in the project you submit?**

\_\_\_\_\_\_\_\_\_\_\_\_\_\_\_\_\_\_\_\_\_\_\_\_\_\_\_

**Note:** If you are ordering an ongoing project, please estimate the number of records in your **initial** record load.

<span id="page-6-1"></span>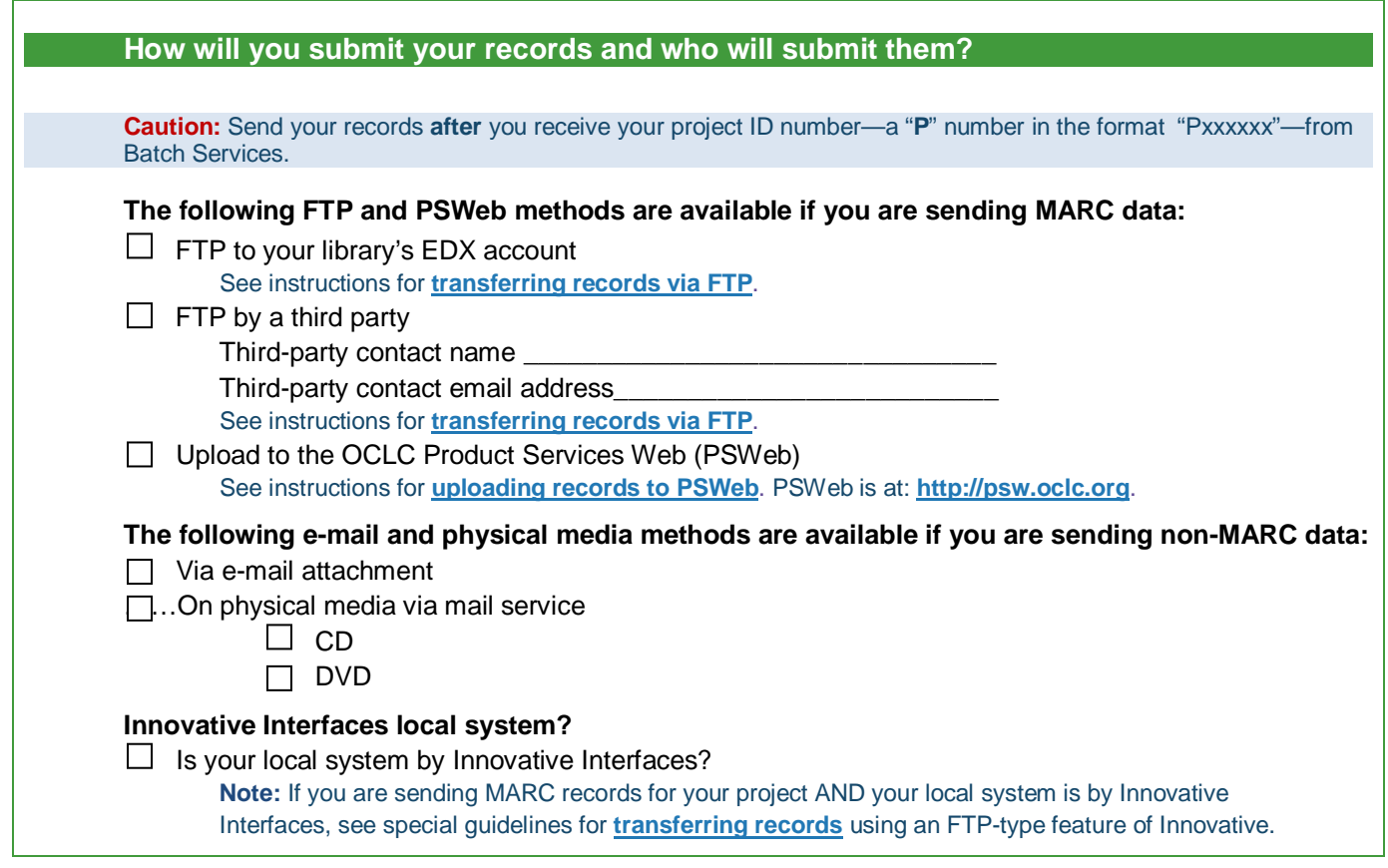

<span id="page-6-2"></span>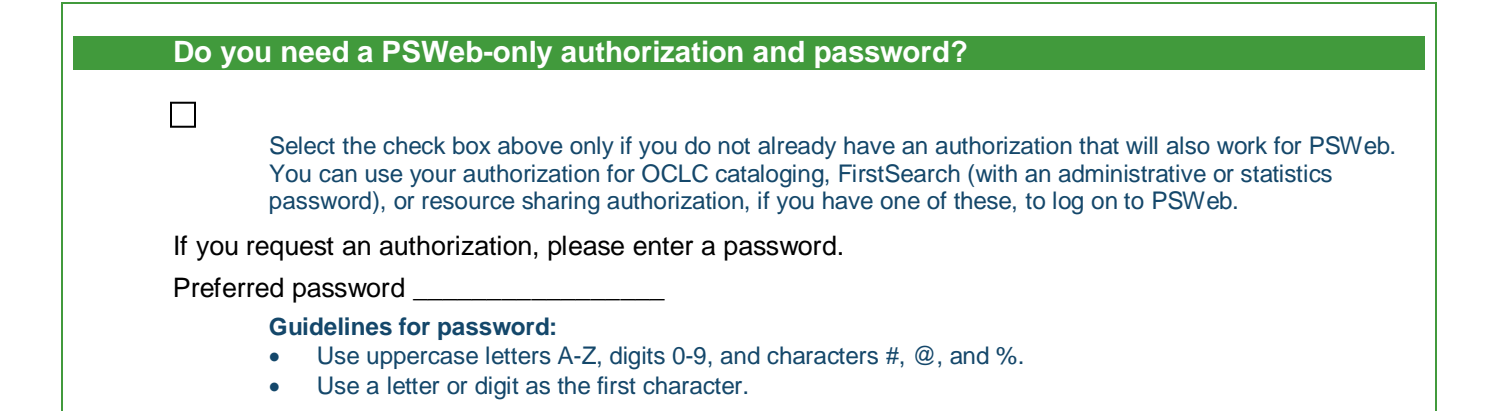

<span id="page-7-0"></span>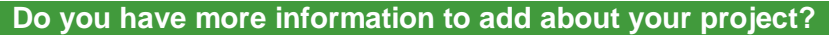

[Enter free text] (Maximum = 1000 characters. The order form displays the number of characters dynamically as you enter them.)

## **Support**

If you have questions, please contact OCLC Customer Support at **[support@oclc.org](mailto:support@oclc.org)**.